# **schroot**

- Objet : chroot de gimp alors !  $\odot$
- Niveau requis : [avisé](http://debian-facile.org/tag:avise?do=showtag&tag=avis%C3%A9)
- Commentaires : Installer par chroot une version plus avancée de gimp.
- Suivi :
	- © Création par Ssmolski le 26/01/2013
	- $\circ$  Testé par  $\triangle$  [david96](http://debian-facile.org/utilisateurs:david96) le 26/01/2013
- Commentaires sur le forum :  $C$ 'est ici<sup>[1\)](#page--1-0)</sup>

### **Introduction**

Schroot permet aux utilisateurs d'exécuter des commandes ou des shells interactifs dans différents [chroots](http://debian-facile.org/doc:systeme:chroot).

## **Pré-requis**

Installer les logiciels suivants :

```
apt-get install debootstrap schroot
```
## **Mise en place**

En root créer le dossier :

mkdir /debception

Puis créer l'architecture d'une debian sid (32 bits) :

debootstrap --arch i386 sid /debception http://ftp.fr.debian.org/debian

Créer les mêmes utilisateurs que sur votre système d'origine :

grep "^[^:]\*:x:[0-9][0-9][0-9][0-9]:" /etc/passwd >> /debception/etc/passwd

grep "^[^:]\*:x:[0-9][0-9][0-9][0-9]:" /etc/group >> /debception/etc/group

On va « chrooter » sur la debian sid :

mount -t proc none /debception/proc

mount -o bind /dev /debception/dev

chroot /debception

## **Le shell**

Si vous rencontrez l'erreur suivante :

```
 chroot: impossible d'exécuter la commande « /bin/zsh »: No such file or
directory
```
Possible que vous utilisez un autre interpréteur de commande pour votre console, apparemment chroot utilise par défaut la console bash.

Faire alors :

chroot /debception /bin/bash

## **sid en chroot**

Vous êtes sur debian sid ; mettre à jour le système :

apt-get update

apt-get full-upgrade

Pour avoir le système dans la langue de molière :

apt-get install locales

dpkg-reconfigure locales

choisir les Fr-fr

Par prévention, possible qu'il faille installer les paquets suivants :

apt-get install libcanberra-gtk3-module libcanberra-gtk0

### **gimp en sid**

Installer Gimp 2.8 :

apt-get install gimp

Vous allez avoir de nombreux paquets à télécharger

Quitter le chroot pour retourner sur votre système d'origine :

exit

## **Démarrage**

Automatisation au démarrage de votre PC

Rajouter à la fin du ficher de votre [fstab](http://debian-facile.org/doc:systeme:fstab) :

#### [fin du fichier fstab](http://debian-facile.org/_export/code/doc:systeme:schroot?codeblock=16)

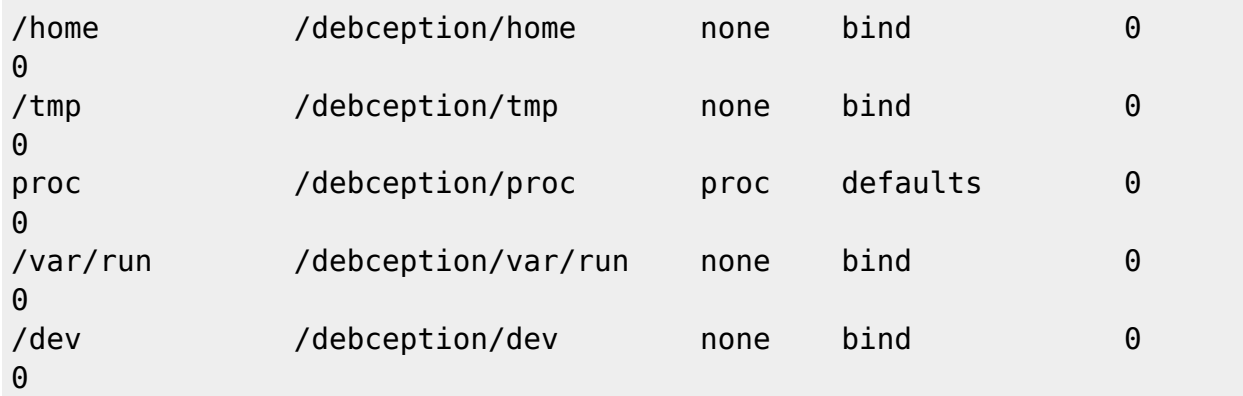

Attention au "bindage" du /home. Des versions différentes d'une même appli sur l'hôte et le chroot pourraient apporter des problèmes. A noter qu'il est possible de "binder" un fichier seul, tel que:

/home/mon\_user/.Xauthority /media/debception/home/mon\_user/.Xauthority none bind 0 0

Edit : c'est à vérifier. Sur Jessie cela ne semble plus fonctionner (un rêve de phlinux?). On peut donc envisager une copie de ce fichier dans le /home du chroot. Exemple:

[/home/phlinux/.config/autostart](http://debian-facile.org/_export/code/doc:systeme:schroot?codeblock=18)

cp /home/mon\_user/.Xauthority /media/debception/home/mon\_user/.Xauthority &

## **Configuration**

Montez-les avec la commande :

mount -a

Ajouter<sup>[2\)](#page--1-0)</sup> dans le fichier /etc/schroot/schroot.conf :

#### [schroot.conf](http://debian-facile.org/_export/code/doc:systeme:schroot?codeblock=20)

```
[debception]
directory=/debception
users=votre_user
```
Remplacer votre\_user par votre user d'origine

#### **Test**

L'heure de vérité. Test :

```
schroot -c debception -p gimp-2.8
```
Si vous rencontrez cette erreur :

```
 gimp-2.8
 No protocol specified
 Impossible d'ouvrir l'affichage :
```
Avant de lancer la commande précédente, faites :

xhost +

Et voilà, bon amusement

### **Remerciements**

À **fran.b** et **Thuban** des forums :

[debian-fr.org](http://www.debian-fr.org/) et debian-facile

Inspiré du tuto :

• [Faire un chroot transparent](http://yeuxdelibad.net/Logiciel-libre/Debian/Une_debian_dans_une_debian.html)

Et bien sûr un krô merci de la part de df à [b]david96[/b] qui nous autorise à piocher dans son site là :

[site délicieux de david96](http://www.concepteursite.com/gimp-2.8-debian-squeeze.php)

D'où vient ce tuto. :)

[1\)](#page--1-0)

N'hésitez pas à y faire part de vos remarques, succès, améliorations ou échecs !

[2\)](#page--1-0) [nano](http://debian-facile.org/doc:editeurs:nano)

From:

<http://debian-facile.org/> - **Documentation - Wiki**

Permanent link: **<http://debian-facile.org/doc:systeme:schroot>**

Last update: **27/04/2016 16:51**

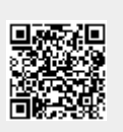